# **Manuale d'uso**

# **AMx58x P**

# **Descrizione**

L'encoder programmabile LIKA è stato concepito per avere la massima flessibilità e poter sostituire pressoché tutte le versioni di encoder assoluti con uscita parallela o seriale SSI.

La programmazione del dispositivo avviene tramite interfaccia seriale RS232 e un qualsiasi programma di Terminal (es. Hyperterminal® di Windows ®).

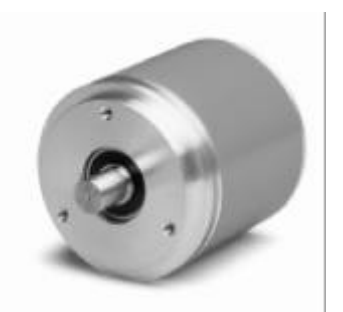

# **Elenco sezioni**

- 1 Norme di sicurezza
- 2 Identificazione
- 3 Installazione
- 4 Istruzioni di montaggio
- 5 Connessioni
- 6 Funzioni e Impostazioni
- 7 Ingombri meccanici

# **1 – Norme di sicurezza**

Per i collegamenti elettrici si consiglia di seguire scrupolosamente le note applicative di carattere elettrico riportate sul catalogo generale. Con particolare riferimento alla direttiva 89/336/CEE sulla compatibilità elettromagnetica si devono rispettare le seguenti precauzioni:

- Installare l'encoder il più vicino possibile alla scheda elettronica di controllo.
- Utilizzare sempre cavi schermati e possibilmente "twistati".
- Evitare di far passare il cavo dei segnali dell'encoder vicino a conduttori che trasportano segnali di potenza (per es. provenienti dall'inverter).
- Installare degli appositi filtri EMC (reperibili in commercio) all'ingresso dell'alimentazione

dell'encoder (generalmente è sufficiente un filtro a "T" del tipo L-C oppure in alternativa un filtro più complesso).

- Installare l'encoder il più lontano possibile dall'inverter presente sulla macchina o nell'impossibilità di farlo schermare in maniera efficace l'inverter stesso.
- Rispettare i collegamenti elettrici riportati nel cablaggio fornito assieme all'encoder.

# **2 – Identificazione**

Il dispositivo si identifica dal codice di ordinazione e dal numero di serie stampati sull'etichetta e attraverso i documenti di trasporto dello stesso.

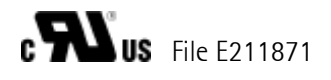

# **3 – Installazione**

Il dispositivo deve essere installato esclusivamente in accordo al grado di protezione e la temperatura di lavoro previsti e deve essere protetto da urti accidentali, da sfregamenti contro altre parti mobili nonché da soluzioni acide.

# **4 - Istruzioni di montaggio**

L'accoppiamento meccanico fra albero encoder e albero motore è consigliabile avvenga attraverso un giunto elastico al fine di garantire la massima durata delle parti meccaniche dell'encoder stesso.

IMPORTANTE: Si sconsiglia vivamente l'esecuzione di qualsiasi lavorazione meccanica (foratura, fresatura, ecc.) sull'albero encoder. Cio' potrebbe causare gravi danneggiamenti degli organi interni e l'immediata perdita della garanzia.

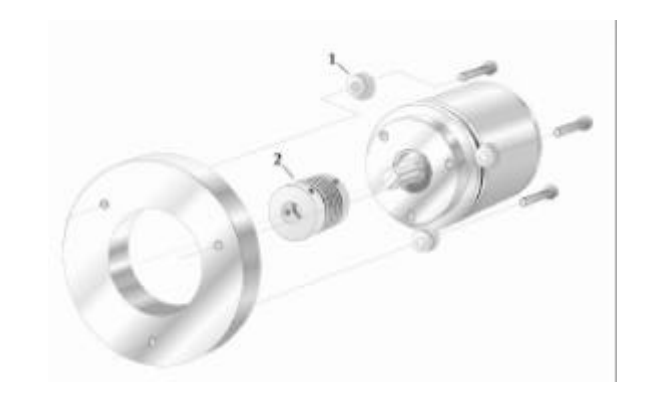

# **5 - Connessioni elettriche**

Si raccomanda quanto segue.

- Il dispositivo deve essere alimentato da un circuito di Classe 2, da un circuito ad energia limitata a bassa tensione o da una fonte di energia che non sia superiore a 30 Vdc.
- Effettuare le connessioni elettriche esclusivamente in assenza di tensione.
- Controllare accuratamente i collegamenti prima di dare tensione.
- Il dispositivo risulta protetto contro gli effetti dei disturbi elettromagnetici, ma dovrà comunque essere posizionato lontano da potenziali fonti di interferenze induttive e capacitive come motori, contattori, elettrovalvole, ecc.
- Programmare con cura la disposizione dei cavi in modo da ridurre al minimo gli effetti dei disturbi elettromagnetici.
- per la trasmissione dei segnali e per l'alimentazione del sensore utilizzare solo cavi schermati con sezione minima 0,14 mm $^2$  e massima  $0.5$  mm<sup>2</sup>. .
- Collegare la calza del cavo e il negativo di alimentazione (0V) ad un buon punto di massa. Assicurarsi che il punto di massa e la messa a terra siano realizzati con una superficie di contatto sufficientemente ampia per minimizzare l'impedenza.
- Potenziali fonti di interferenze devono essere protetti con soppressori di disturbi.
- La lunghezza massima di collegamento tra sensore ed elettronica di acquisizione non dovrà superare i 50 mt. Per distanze maggiori contattare il nostro personale tecnico.

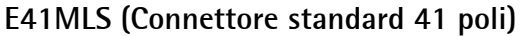

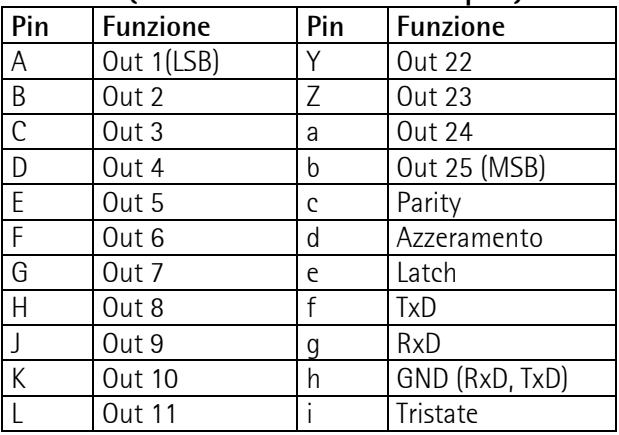

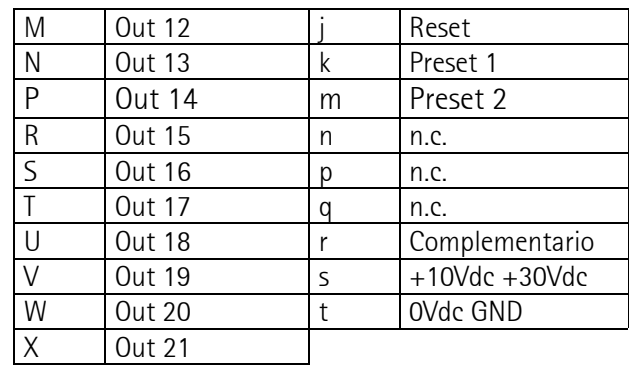

#### **EML121 (Connettore 12 poli, circuto SSI)**

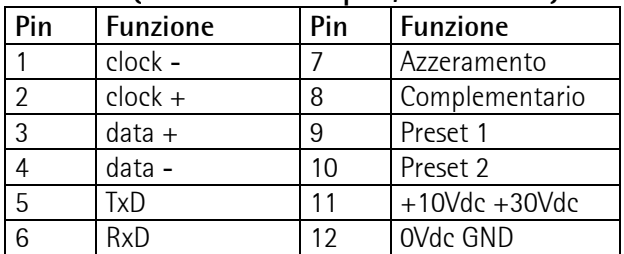

#### **E32MLS (Opzione "V", connettore 32 poli)**

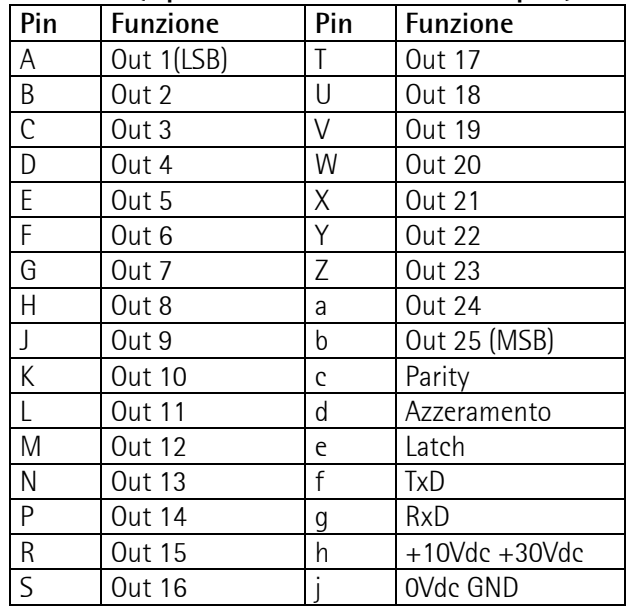

### **Cavo 40 poli**

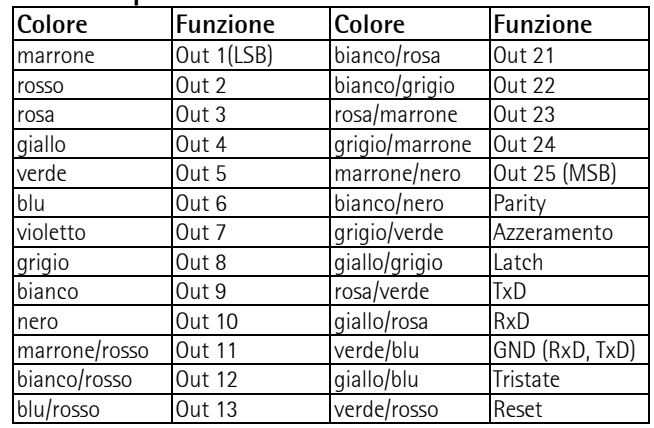

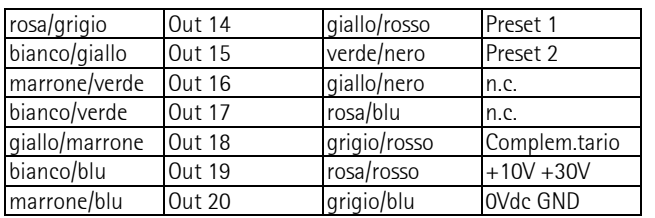

### **Cavo 16 poli, circuito SSI**

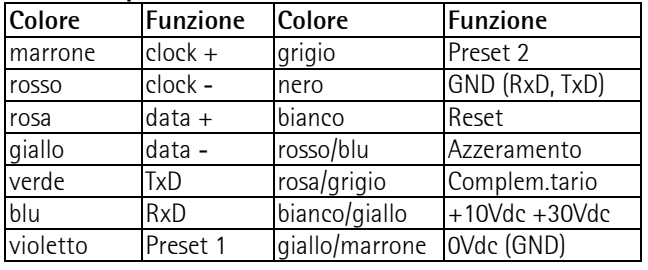

# **6 - Funzioni e Impostazioni 6.1 Funzioni degli ingressi**

### **Reset (attivo a 0Vdc GND)**

Riporta tutti gli ultimi parametri memorizzati dell'encoder.

### **Azzeramento**

Porta la quota attuale dell'encoder a 0 (zero). La funzione di azzeramento tiene conto anche di eventuali offset impostati (vedi parametro OFST). Dopo l'azzeramento la quota dell'encoder sarà = 0 + Offset.

L'ingresso deve essere attivato per min. 3,5 µs. Ingresso >10Vdc: azzeramento encoder (min. 3,5μs) Ingresso <8Vdc: funzione non abilitata

### **Complementario**

Consente di invertire il senso di conteggio dell'encoder. La funzione si attiva solo all'accensione dell'encoder.

Ingresso >10Vdc : conteggio antiorario

Ingresso <8Vdc : conteggio orario (standard)

## **RXD, TXD (RS232)**

Interfaccia seriale per la programmazione o lettura dati dell'encoder.

Caratteristiche dell'interfaccia seriale:

Baud rate =  $9600$  baud, Data = 8 bit, stop=1 bit Controllo di flusso = Xon/Xoff

### **Parity**

Consente di verificare il corretto funzionamento delle uscite o l'integrità delle connessioni. L'uscita del parity bit è attiva quando la somma dei bit con logica 1 (high) è pari o dispari (vedi parametro EVEN e ODD).

### **Latch**

Consente di fissare in memoria il valore di informazione che l'encoder presenta in uscita in un determinato istante. Il valore di informazione di cui sopra rimarrà presente in uscita fino a quando il segnale di LATCH non verrà disattivato. In questo modo è possibile, nel caso in cui per esempio la frequenza di trasmissione dell'encoder sia eccessiva rispetto al tempo di acquisizione dati dell'elettronica di interfaccia, congelare l'informazione per il tempo necessario all'acquisizione dei dati stessi.

Ingresso >10Vdc : quote congelate (Latch attivo) Ingresso <8Vdc : Latch non attivo

### **Tristate**

Consente il blocco della trasmissione delle informazioni in uscita dell'encoder. In questo modo è possibile ad esempio, lavorare con più encoder in parallelo (multiplexing) impiegando un'unica unità di controllo ed acquisendo quindi i valori di informazione relativi alle posizioni angolari dei singoli encoder pari alla durata del ciclo di multiplexing.

Ingresso >10Vdc: encoder abilitato (Tristate attivo) Ingresso <8Vdc: encoder disabilitato (Tristate non attivo).

### **Preset1/Preset2**

Gli ingressi Preset1 e Preset2 sono necessari per la funzione di autoapprendimento (Teach-in) delle risoluzione dell'encoder (vedi parametri PRST1 e PRTS<sub>2</sub>

Ingressi >10Vdc : teach-in abilitato Ingressi <8Vdc : teach-in non abilitato

## **6.2 Comunicazione seriale RS232**

Per stabilire una corretta comunicazione tra l'encoder e il PC è necessario eseguire il file Lika com.ht<sup>\*</sup> oppure impostare la connessione con i seguenti parametri:

(\* allegato all fornitura e scaricabile dal sito **www.lika.it**).

Esempio con Hyper Terminal®

- eseguire il programma
- menu **"File"** -> **"Nuova Connessione"**
- inserire un nome file a piacimento -> **OK**
- nella finestra **"Connetti a"** impostare il parametro **"Connetti"** su **"Direttamente a**  $COM1"$  ->  $OK$
- nella finestra **"Impostazioni della porta"** impostare:

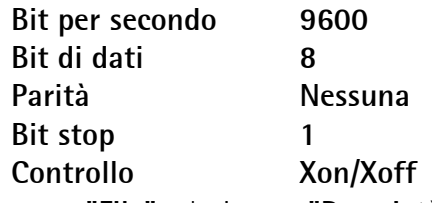

- nel menu **"File"** selezionare **"Proprietà"**
- nella pagina **"Impostazioni"**
- selezionare **"Tasti Terminale"**
- impostare **"Emulazione"** su **"VT100"**
- entrare in **"Imposta Terminale"**
- impostare **"Set di caratteri"** su **"ASCII"**
- uscire con **OK**
- entrare in **"Impostazioni ASCII"**
- impostare **"Intervallo riga"** a **100**
- impostare **"Intervallo carattere"** a **10**
- impostare **"Ricezione ASCII"** su **"Codifica forzata dati in ricezione in ASCII a 7 bit"**
- uscire con **OK**

Una sequenza di comandi può essere memorizzata in un file di testo (.txt) ed inviato all'encoder direttamente dal programma di Terminal:

Es. Hyperterminal® menu **"Trasferisci"** -> **"Invia File di testo"**

### **6.3 Comandi di comunicazione**

**|DEV** (1, 127) "DEVice" Assegnazione dell'indirizzo all'encoder. Per collegare più encoder in rete è necessario assegnare singolarmente (separatamente) ad ognuno un indirizzo univoco. Successivamente la comunicazione con un encoder può essere aperta con il commando |ADDR. Default: 0 Sintassi: **|DEV=xxx** Valori ammessi: da 1 a 127

 **|ADDR** (1, 127) "ADDRess"

Apertura della comunicazione con un encoder avente un determinato indirizzo (precedentemente assegnato con |DEV) Sintassi: **|ADDR=xxx** (dove xxx=indirizzo encoder)

L'encoder risponde al comando con il prompt ">" ed è pronto a ricevere comandi dal PC.

Per comunicare con un altro encoder è necessario aprire un nuovo canale di comunicazione, che escluderà automaticamente il canale precedente.

**Nota:** Ogni encoder programmabile Lika risponde sempre anche all'indirizzo 0 consentendo di comunicare qualora non si sia a conoscenza dell'indirizzo del dispositivo stesso.

## **|RST** "ReSeT"

Riporta tutti i parametri dell'encoder alla condizione di default (impostazioni di fabbrica). L'indirizzo del dispositivo rimarrà invariato. Sintassi: |**RST**

# **6.4 Comandi per uscita encoder**

**|BIN** "BINary" Impostazione del codice d'uscita binario (impostazione di default). Sintassi: **|BIN**

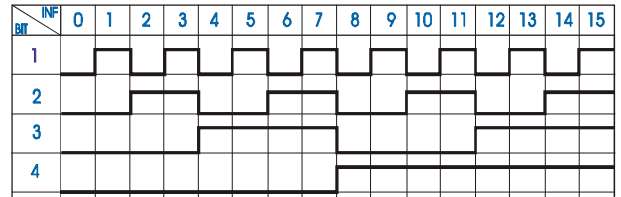

**|GRAY** "GRAY" Impostazione del codice d'uscita Gray. Sintassi: **|GRAY**

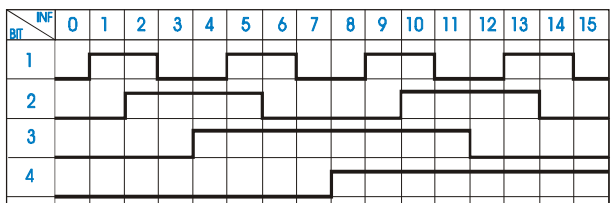

## |**BCD** "BCD"

Impostazione del codice d'uscita BCD. Sintassi: |**BCD**

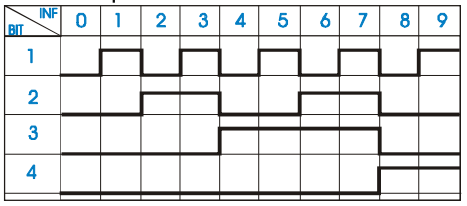

**|NS** (1, 4096 o 8192) "Number of Steps"

Impostazione della risoluzione al giro dell'encoder.

**Nota:** La risoluzione impostata non può essere maggiore della risoluzione fisica dell'encoder stesso (4096 Inf./giro per Amx58x12… e 8192 Inf./giro per AMx58x13…).

## Sintassi: **|NS=xxxx**

Valori ammessi: da 1 a 4096 o 8192 (vedi sopra)

**|NR** (1, 4096) "Number of Revolutions" Impostazione del numero di giri dell'encoder. **Nota:** Il numero di giri impostato non può essere maggiore del numero di giri fisici dell'encoder. Sintassi: **|NR=xxxx** Valori ammessi: da 1 a 4096

**ATTENZIONE:** qualora si imposti un numero di giri che non sia sottomultiplo di 4096 si verifica un errore di riporto all'oltrepassare dell'intero ciclo dell'encoder impostato.

## **Esempio 1**

Numero di giri desiderato = 6 Cicli encoder =  $4096 / 6 = 682.666...$ 

pertanto l'encoder dovrebbe completare i suoi 4096 giri fisici in 682,6 cicli. Essendo questo un numero non intero si verifica un errore di riporto al completamento del 4096° giro fisico dell'encoder. Giri fisici che l'encoder può completare

correttamente =  $6 \times 682 = 4092$ Al raggiungimento del 4096° giro fisico l'encoder per le sua proprietà di dispositivo assoluto si azzera, pertanto l'errore di riporto è di 4096-4092 = 4 giri.

## **Esempio 2**

Numero di giri desiderato  $= 4$ Cicli encoder = 4096 / 4 = 1024 Giri fisici che l'encoder può completare correttamente =  $4 \times 1024 = 4096$ L'errore di riporto è di 4096 - 4096 = 0 giri.

## **|CLW** "ClockWise"

Impostazione del senso di conteggio orario visto dal lato albero dell'encoder (condizione di default). Sintassi : **|CLW** Vedere anche comando **|EXTD !**

**ICCLW** "CounterCLockWise"

Impostazione del senso di conteggio antiorario visto dal lato albero dell'encoder. Sintassi: **|CCLW**

Vedere anche comando **|EXTD !**

## **|EXTD** "EXTernal Direction"

Abilitazione dell'ingresso di complementario hardware (condizione di default). Vedi cap. 6.1 "Complementario" Qualora la direzione di conteggio venga impostata via software (|CLW, |CCLW), l'ingresso hardware non sarà più abilitato (fino ad un nuovo comando |EXTD).

Sintassi : **|EXTD**

# **|EVEN** "Parity bit EVEN"

Impostazione del parity bit even (pari). Il parity bit assume livello logico low quando il numero dei bit in uscita a livello logico high è pari. Sintassi : **|EVEN**

## **|ODD** "Parity bit ODD"

Impostazione del parity bit odd (dispari). Il parity bit assume livello logico low quando il numero dei bit in uscita a livello logico high è dispari. Sintassi : **|ODD**

**|POFF** "Parity bit OFF" Parity bit disattivato Sintassi: **|POFF**

# **|ZERO** "ZEROsetting"

Funzione di azzeramento della quota dell'encoder. L'azzeramento tiene conto anche dell'eventuale offset (OFST) impostato. Vedi anche cap. 6.1 "Azzeramento" Sintassi: **|ZERO**

# **|OFST** (0, |NS x |NR)"OffSeT"

Impostazione del valore di offset. Il valore viene aggiunto alla quota attuale dell'encoder.

**Nota:** Perché il valore di offset sia attivo deve essere impostato prima dell'eventuale esecuzione del comando di azzeramento (|ZERO).

## Sintassi: **|OFST=x**

Valori ammessi: da 0 a NS x NR (risoluzione totale impostata).

# **6.5 Teach-in (autoapprendimento risoluzione)**

Funzione di autoapprendimento della risoluzione totale dell'encoder. Consente di far apprendere all'encoder una risoluzione desiderata lungo una corsa meccanica senza calcolare i relativi rapporti meccanici.

## Sintassi: **|PRST1=x / |PRST2=x**

Valori ammessi: da 0 a NS x NR (risoluzione totale impostata).

# **Procedura passo-passo**

- stabilire due punti (o finecorsa) lungo la corsa meccanica dell'encoder (Start e Stop);
- stabilire la risoluzione (numero di informazioni totali) che si vuole ottenere dall'encoder per la corsa precedentemente stabilita (Es.1000 posiz.)
- impostare la quota di start desiderata tramite comando **|PRST1** (Es. |PRST1=100);
- impostare la quota di stop desiderata tramite comando **|PRST2** (Es. |PRST2=1100);

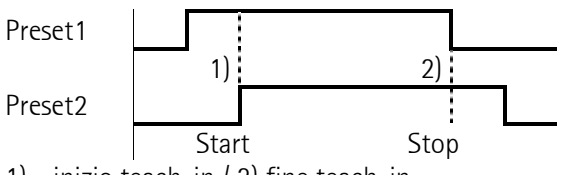

- 1) inizio teach-in / 2) fine teach-in
- portare l'encoder in prossimità del punto Start e attivare l'ingresso Preset1 (high);
- attivare l'ingresso Preset2 (high) in corrispondenza esatta del punto Start;
- muovere l'encoder lungo la corsa fino al raggiungimento del punto Stop;
- disattivare l'ingresso Preset1 (low) in corrispondenza esatta del punto Stop;
- dopo elaborazione dei dati, l'encoder da in uscita la quota calcolata del punto Stop (1099\*);
- disattivare l'ingresso Preset2 (low) per terminare la procedure di teach-in (autoapprendimento).

(\* il risultato dell'esempio di cui sopra è di 1000 posizioni a partire da 100, pertanto da 100 a 1099).

## **ATTENZIONE:**

- La risoluzione (numero di posizioni) desiderata non può superare la risoluzione fisica dell'encoder (4096\*4096 o 8192\*4096);
- non passare lo zero encoder durante la corsa di autoapprendimento. Si consiglia di azzerare l'encoder prima o sulla posizione di Start;
- mantenere direzione di conteggio crescente dal punto Start a Stop.

In caso di errore durante l'esecuzione della funzione di teach-in l'encoder disattiva tutte le uscite (livello low).

## **6.6 Segnalazioni porta seriale**

Elenco dei segnalazioni date dalla porta seriale.

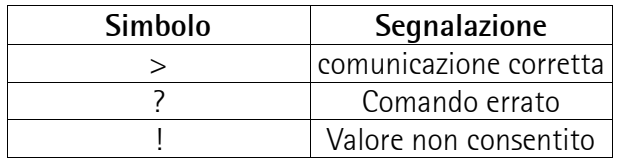

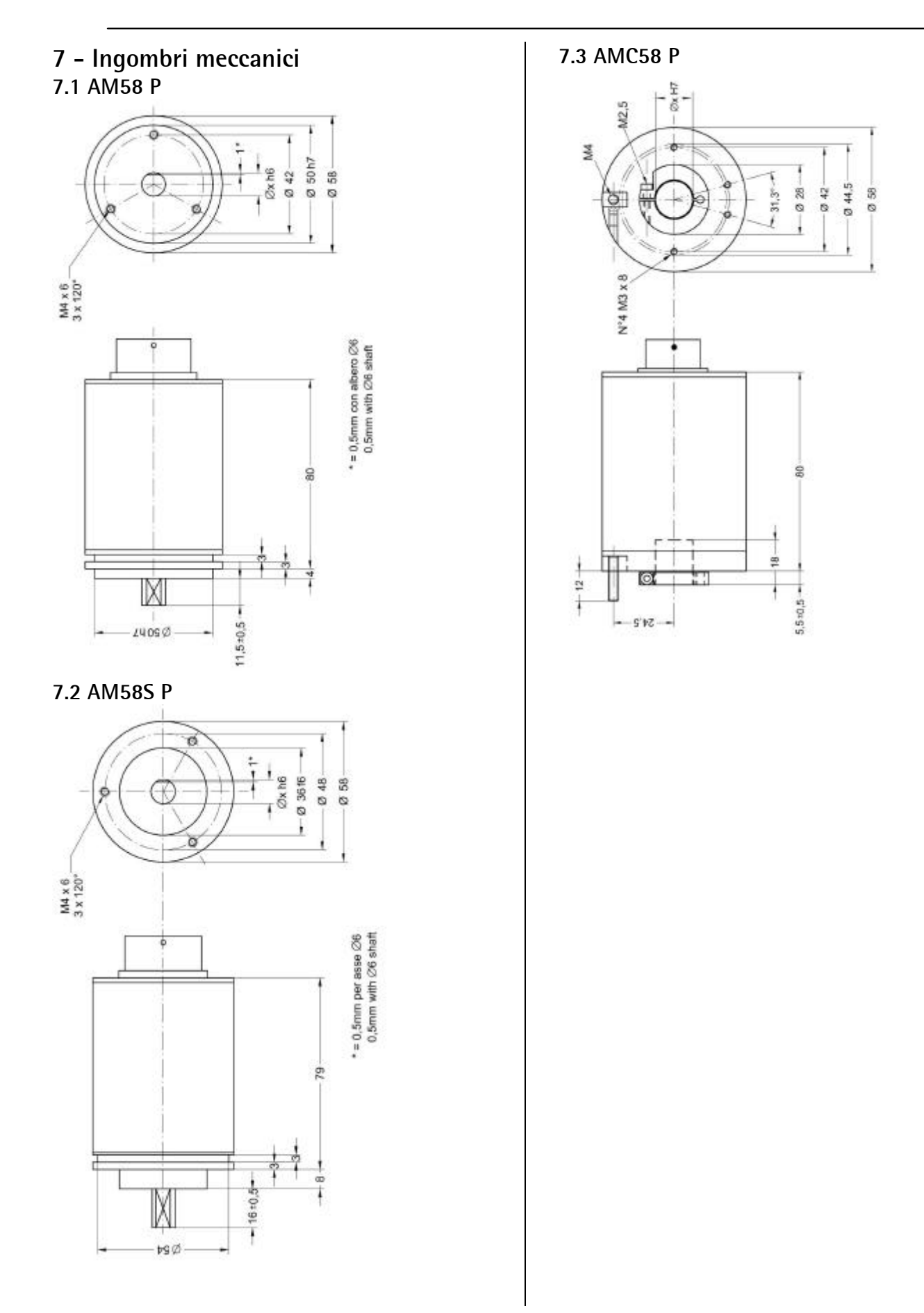

# **User Manual**

# **AMx58x P**

# **Description**

Lika's Programmable Encoder is designed to be a very flexible replacement for any absolute encoder version with parallel or serial SSI output. The encoder can be easily programmed via RS232 interface using any common terminal software (e.g. Hyper Terminal®).

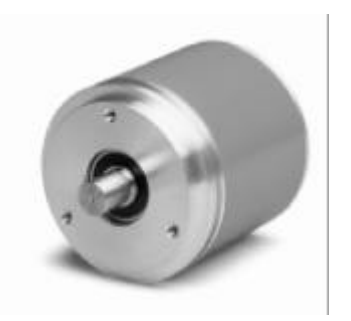

# **Contents**

- 1 Safety summary
- 2 Identification
- 3 Installation
- 4 Mounting steps
- 5 Electrical Connections
- 6 Functions and settings
- 7 Dimensional drawing

# **1 - Safety summary**

- Safety instructions serve for the protection of health and safety standards at work and the prevention of accidents. Please observe them strictly.
- Your device has been quality controlled, tested and it's ready for use. Please respect all information and advices which are on the device and on this manual.
- Work on this device must only be carried out by qualified personnel.
- Repairs should be carried out only at our factory. If any information is missing or unclear, please contact the LIKA's sales staff.

# **2 – Identification**

The device can be identified by the label's data (ordering code, serial number). This information is listed in the delivery document. The technical features of the product can be determined by the ordering code.

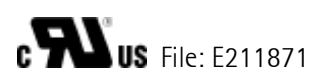

# **3 – Installation**

Install the device according to the protection level provided.

Protect it against knocks, dust, solvents and extreme temperatures.

# **4 – Mounting steps**

In order to guarantee the maximum life of mechanical parts of the encoder, we recommend to use a flexible coupling between the encoder and the motor shaft.

**IMPORTANT:** You are strongly recommended not to carry out any mechanical operations (drilling, milling…) on the encoder's shaft. This could cause serious damage to the internal parts and the immediate warranty loss.

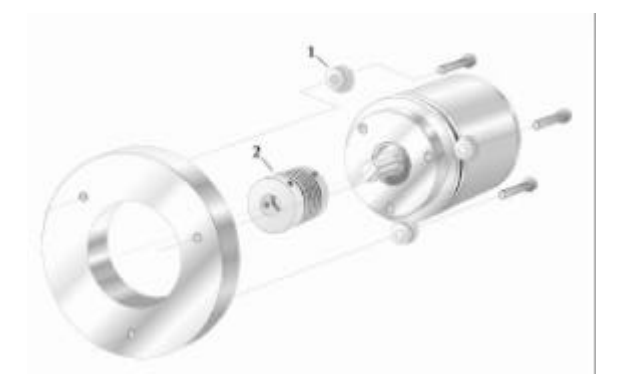

# **5 – Electrical connections**

We recommend to follow the instructions below:

- This device is to be supplied by a Class 2 Circuit or Low-Voltage Limited Energy or Energy Source not exceeding 30 Vdc.
- While connecting, power must be switched OFF.
- Check correct lines and connections before switching ON the device.
- We recommend that the device has to be mounted as far as possible from any capacitive

or inductive noise source such as motors, relays and switching devices.

- Avoid routing the cable near high voltage power cables in order to reduce influences of electric noise.
- Only use shielded cables and wire with a cross section between 0,14mm $^2$  and 0,5 mm $^2$
- The shield of the cable and OVdc wire should be connected to ground (GND).
- Electric noise sources should be linked with noise suppression filters.
- Total length of connection cable from should not exceed 50 m (55').
- Connect according the pin-out supplied.

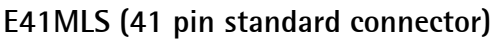

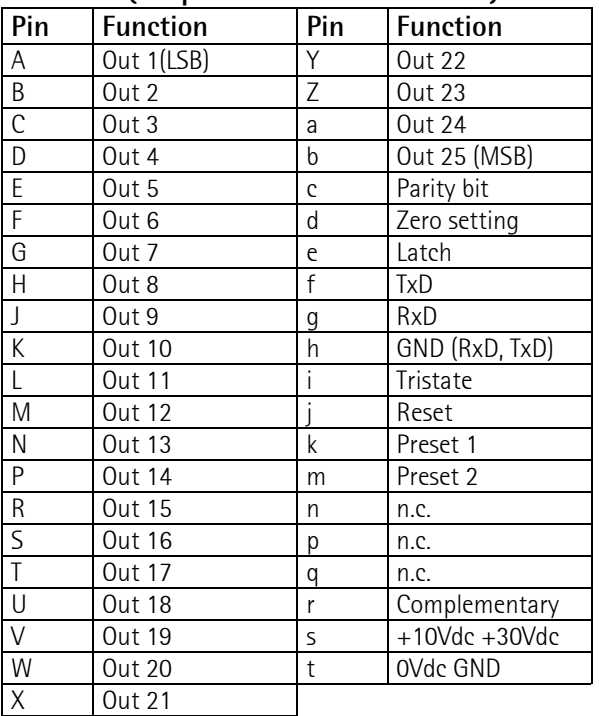

### **E32MLS (option "V", 32 pin connector)**

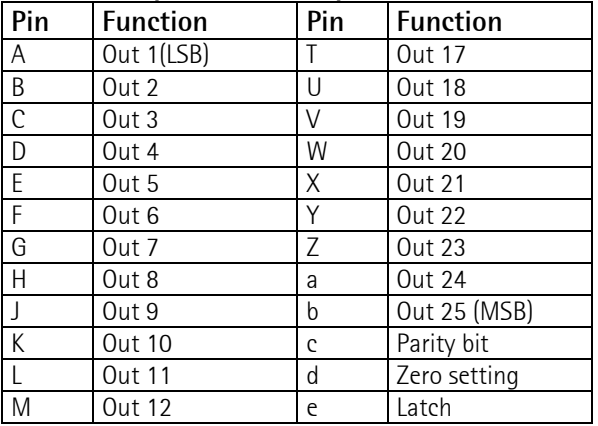

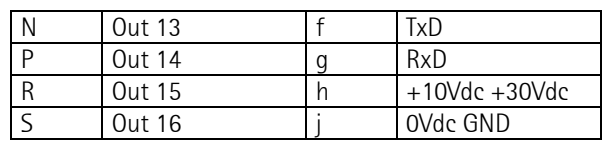

### **EML121 (12 pin connector, SSI output)**

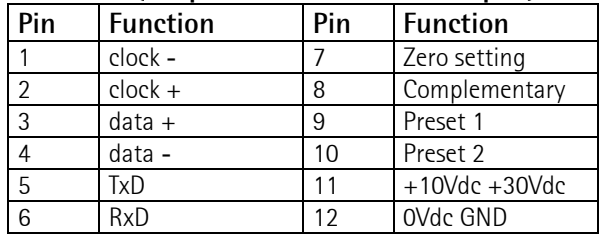

### **40 wires cable**

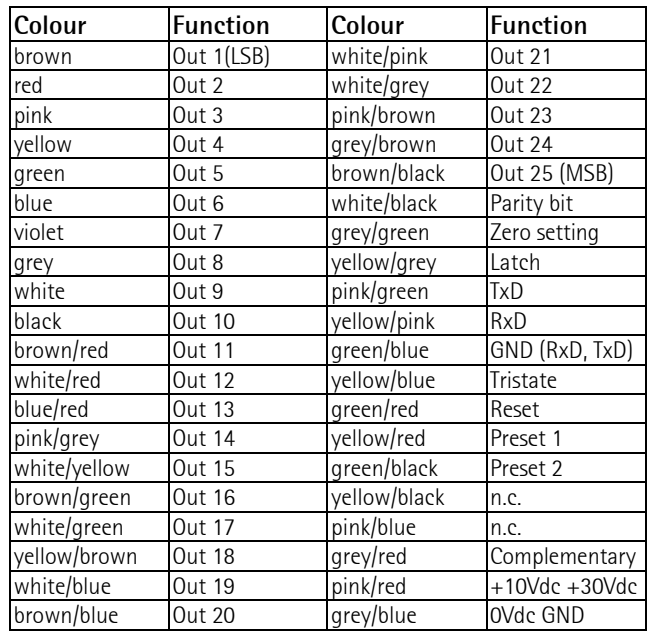

### **16 wires cable, SSI output**

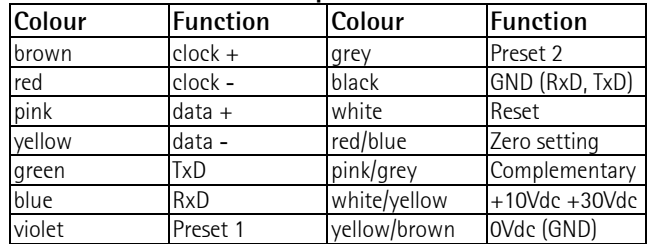

# **6 - Functions and settings**

**6.1 Function of inputs**

**Reset (active at 0Vdc GND)**

Resets all the last encoder's parameters memorized.

### **Zero setting (Datum value)**

Sets the encoder's actual position to zero (0) and includes previously set offset value (see OFST parameter).

New actual position  $= 0 + 0$  ffset. Input has to be active min. 3,5 µs. Input >10Vdc : zero setting (min. 3,5μs) Input <8Vdc : function not enabled

## **Complementary (counting direction)**

Allows to change counting direction by means of an input signal. Status of the input is checked only while switching on the encoder. Input >10Vdc : counter clockwise counting Input <8Vdc : clockwise counting (standard)

## **RXD, TXD (RS232)**

Serial interface port for parameter settings and data read-out. RS232 parameters: Baud rate  $= 9600$  baud Data =  $8$  bit, stop=1 bit Flux control = Xon/Xoff

### **Parity**

Allows to control functioning of encoder outputs and connection integrity. Parity bit output is active (high) when the sum of active output bits (high) in even or odd (see parameter |EVEN and |ODD).

### **Latch**

Allows the storage of the position value which the encoder shows in output at a particular moment. The above mentioned position value will remain present in output until the LATCH signal is deactivated. In this way it is possible, if for instance the data transmission speed of the encoder is fast in comparison to the data acquisition time of the interface electronics, to freeze the position for the amount of time necessary for the data to be acquired.

Input >10Vdc: position freezed (Latch activated) Input <8Vdc: Latch not activated

## **Tristate**

Allows the transmission of output information from the encoder to be blocked. In this it is possible to work with several encoder in parallel (multiplexing) using a single control unit, acquiring the information values relative to the angular position of each encoder with an updating time equal to the duration of the multiplexing cycle. Input >10Vdc : encoder enabled (Tristate activated)

Input <8Vdc : encoder not enabled (Tristate not activated).

### **Preset1/Preset2**

The Preset1 and Preset2 inputs are necessary for the teach-in function of encoder resolution (see PRST1 and PRTS2 parameters). Input >10Vdc : teach-in activated Input <8Vdc : teach-in not activated

### **6.2 RS232 communication**

To start communication between encoder and PC run the file **Lika\_com.ht\*** or set-up connection parameters as follows:

(\*delivered with encoder and downloadable on **www.lika.biz**)

e.g. with Hyper Terminal®

- run Hyper Terminal®
- menu **"File"** -> **"New Connection"**
- enter any file name -> press **OK**
- in **"Connect to"** window
- set **"Connect using"** to **"Direct to Com1"** -> press **OK**
- in **"Port settings"** window set **Bits per second 9600 Data bits 8 Parity No Stop bits 1 Flow control Xon/Xoff**
- menu **"File"** -> **"Properties"**
- select **"Settings"** folder
- set tag on **"Terminal keys"**
- parameter **"Emulation"** select **"VT100"**
- enter in **"ASCII Setup"**
- set **"Line Delay"** to value **100**
- set **"Character Delay"** to value 10
- set tag **"Force incoming data to 7-bit ASCII"**

**NOTE:** A complete sequence of commands can be saved as a text file (.txt) and sent directly to the encoder.

e.g. Hyperterminal® menu **"Transfer"** -> **"Send Text File"**

## 6.3 Communcation commands list **|DEV** (1, 127) "DEVice"

Sets device address of the encoder. If several encoders are connected to network it is necessary to set a different device address to each encoder separately. Communication can be activated by |ADDR command.

Default: **0** Syntax: |DEV=xxx Value range: from **1** to **127**

### **|ADDR** (1, 127) "ADDRess"

Activates communication with a certain encoder (address must be previously assigned by |DEV command)

Syntax: **|ADDR=xxx** (where xxx=encoder address)

At prompt "**>**" encoder is ready to receive commands from the PC. To open a communication channel with another encoder it is necessary to exclude the previous one.

Note: Each Lika's programmable encoder accepts address zero (0), which allows to communicate even if the real address is unknown.

### **|RST** "ReSeT"

Resets all encoder parameters to default condition (factory setting). Syntax: **|RST**

### **6.4 Encoder output settings**

**|BIN** "BINary" Sets Binary output code (default setting). Syntax: **|BIN**

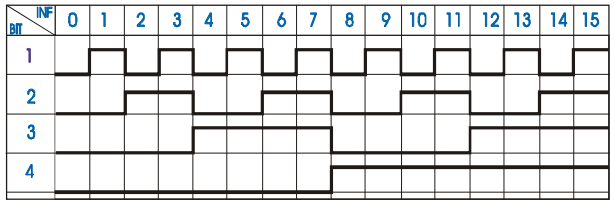

**|GRAY** "GRAY" Sets Gray output code. Syntax: **|GRAY**

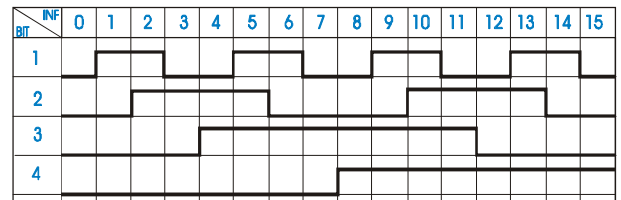

|**BCD** "BCD" Sets BCD output code. Syntax: |**BCD**

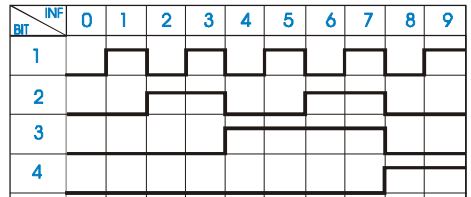

**|NS** (1, 4096 o 8192) "Number of Steps" Sets single turn resolution (counts per revolution).

**NOTE:** Resolution cannot be set higher than physical encoder resolution (4096 CPR if AMx58x12… or 8192 CPR if AMx58x13…). Syntax: **|NS=xxxx** Value range: from 1 to 4096 or 8192 (see note)

**|NR** (1, 4096) "Number of Revolutions" Sets multiturn resolution (number of revolutions).

**NOTE:** Resolution cannot be set higher than physical encoder resolution. Syntax: **|NR=xxxx** Value range: from **1** to **4096**

**ATTENTION**: Do not exceed the number of revolutions programmed to avoid rounding error.

### **Rounding error**

When you program number of revolutions which is not a sub multiple of 4096, a rounding error will occur when you overtake the encoder's cycle (4096 rev.).

## **AMx58x P**

# **Example 1**

Desired nr. of revolutions  $= 6$ Encoder cycles =  $4096 / 6 = 682.666...$ This means that the encoder has to complete 4096 physical revolutions within 682,6 cycles. As this is not an integer number, a rounding error will occur after completing the 4096 physical revolution. The number of revolutions which can be completed without error are:  $6 \times 682 = 4092$ . After 4096 physical revolutions the Encoder will show zero position. Therefore the rounding error will be 4096 - 4092  $=$ 4 rev.

## **Example 2**

Desired nr. of revolutions  $=$  4 Encoder cycles =  $4096 / 4 = 1024$ The number of revolutions which can be completed without error are:  $4 \times 1024 = 4096$ Rounding error will be  $4096 - 4096 = 0$  rev.

**|CLW** "ClockWise" Sets clockwise counting sequence seen from shaft side (default setting). Syntax: **|CLW** see also **|EXTD** command!

## **|CCLW** "CounterCLockWise"

Sets counter-clockwise counting sequence seen from shaft side. Syntax: **|CCLW** see also **|EXTD** command!

## **|EXTD** "EXTernal Direction"

Enables hardware complementary input (default). See chapter 6.1 **"Complementary (counting direction)"**

If the counting direction is set by software command (|CLW, |CCLW), the hardware complementary input will be disabled until a new |EXTD command is send. Syntax : **|EXTD**

## **|EVEN** "Parity bit EVEN"

Sets parity bit even. Parity bit will be logic level low when the sum of output bits with logic level high is even.

Syntax : **|EVEN**

**|ODD** "Parity bit ODD"

Sets parity bit odd. Parity bit will be logic level low when the sum of output bits with logic level high is odd.

Syntax : **|ODD**

**|POFF** "Parity bit OFF" Parity bit disabled Syntax : **|POFF**

# **|ZERO** "ZERO setting"

Sets actual encoder position to zero (0). Zeroing includes previously set offset values (OFST). See also chapter 6.1 **"Zero setting"** Syntax: **|ZERO**

**|OFST** (0, |NS x |NR) "OffSeT" Sets offset value (e.g. tool correction). This value is added to actual value.

**Note**: To be active this command has to be sent before zeroing the encoder.

Syntax: **|OFST=x** Value range: from **0** to **NS x NR** (total resolution).

# **6.5 Teach-in function**

Teach-in function allows the encoder to set the needed resolution along the measurement length itself.

## Syntax: **|PRST1=x** / **|PRST2=x**

Value range: from **0** to **NS x NR** (total resolution). Step by step procedure:

- determine to end points along the measurement length (Start e Stop);
- determine the desired resolution along the measurement length (total resolution encoder has to show from Start to Stop)
- (e.g. 1000 positions):
- set start position by **|PRST1** command (e.g. |PRST1=100);
- set stop position by **|PRST2** command (e.g. |PRST2=1100).

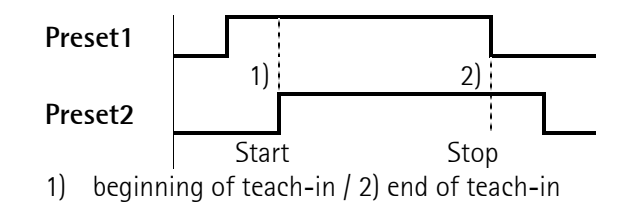

- move encoder next to Start position and activate Preset1 input (high).
- move encoder to Start position and activate Preset2 input (high).
- move encoder along the measurement length until Stop position.
- deactivate Preset1 input (low) when encoder reached Stop position.
- after gear factor calculation encoder will show the actual value of Stop position (1099\*).
- deactivate Preset2 input (low) to terminate teach-in procedure.

(\* as result of the above example the measurement length is 1000 steps, from position 100 to 1099).

## **ATTENTION:**

- the desired resolution cannot exceed physical resolution (4096 x 4096 or 8192 x 4096);
- do not pass zero position while teaching-in; Zeroing on Start position is recommended;
- counting sequence has to be positive from Start to Stop positions;

If any error occurs while teaching-in the encoder will deactivate all outputs (level low).

### **6.6 Serial interface messages**

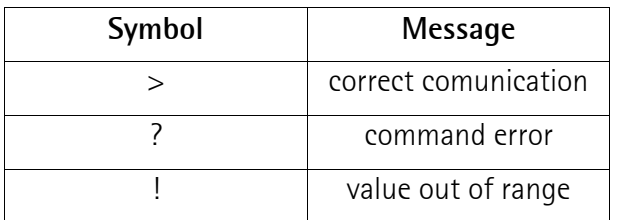

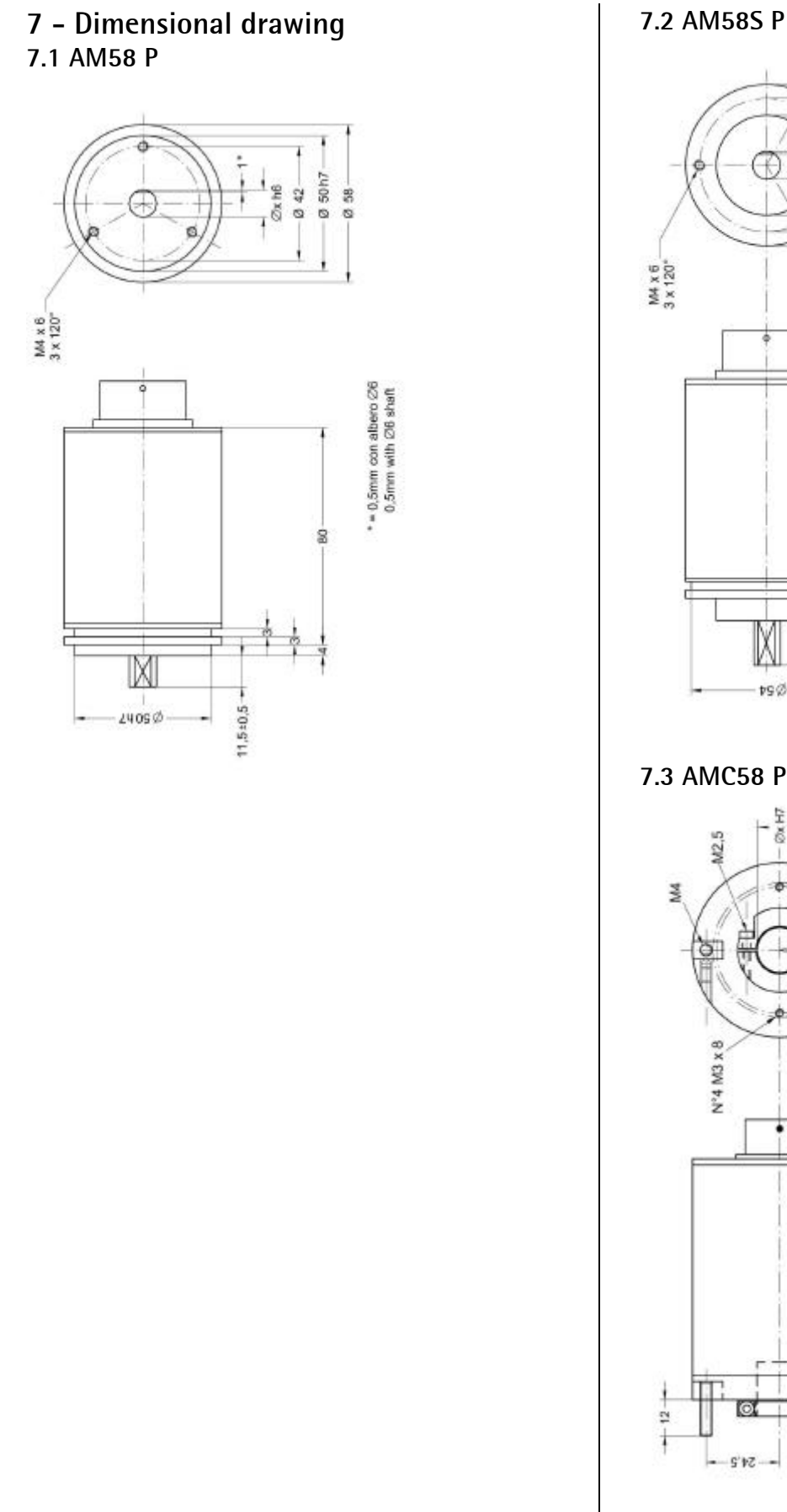

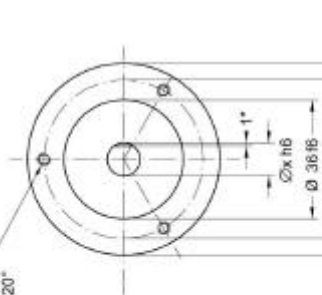

0 58 048

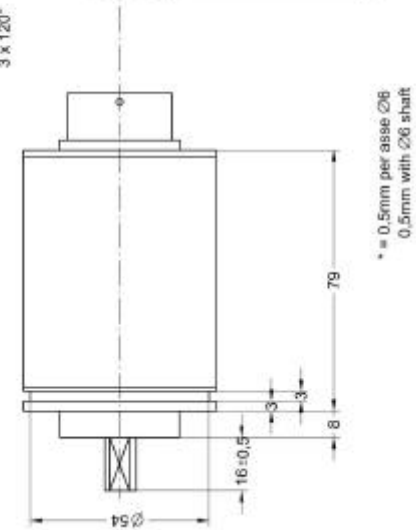

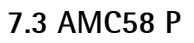

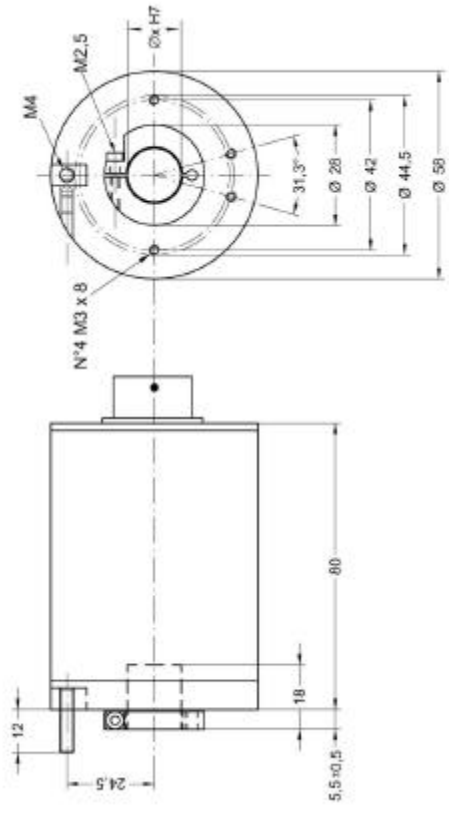